Viale Europa, 37 - 25036 Palazzolo sull'Oglio (BS) - ITALY **<sup><b><sup>®</sup> +39 030 7406011** - *■* +39 030 7401649</sup> info@bordogna.com www.bordogna.com

**85.012.184**

REV. 00 DEL 12/20

**"PREMIER" ELECTRONIC LOCK MANUAL**

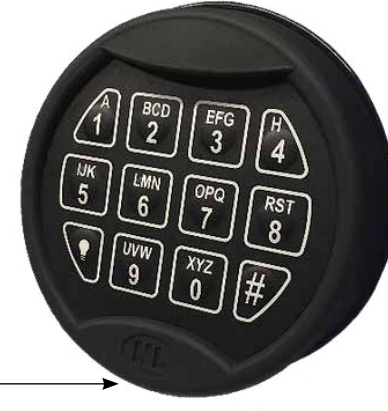

BATTERY COMPARTMENT -

## **OPERATING INSTRUCTIONS**

Bordogna

CASSEFORTI

The lock can be used by two users with different functions and different opening code:

#### **USER MANAGER**

- **Opening**
- Time Delay programming
- Installation and deletion of the basic user

### **BASIC USER**

**Opening** 

**The lock is supplied with the factory code: MANAGER CODE: 2-0-4-0-6-0 BASIC USER: NOT INSTALLED**

# **OPEN THE LOCK**

To open the lock proceed as follows:

- 1. Enter the code (6 digits)
- 2. **Correct code**: double signal **Codice errato**: long signal
- 3. Within 4 seconds, turn the handle and open the door

*NOTA: if the door is not opened within 4 seconds, the lock will close automatically.*

## **OPEN THE LOCK WITH TIME DELAY**

If the Time Delay has been programmed, proceed as follows to open the lock:

- 1. Enter the code (6 digits)
- 2. **Correct code**: double signal **Codice errato**: long signal
- 3. Wait for time delay counting: LED flashes every 2 seconds
- 4. A signal every 2 seconds indicates time delay counting is over and open window started
- 5. Enter the code (6 digits)
- 6. Within 4 seconds, turn the handle and open the door

*NOTA: if the door is not opened within 4 seconds, the lock will close automatically.*

## **Penalty**

After entry of **4 consecutive invalid codes** the lock will be blocked for **5 minutes** (penalty).

During penalty the LED flashes every 10 seconds. During penalty any key pressed causes a long signal.

After penalty, entry of 2 more invalid codes restarts the 5 minutes blocking period.

#### **Change code With safe door open**

To change the opening code proceed as follows:

- 1. **Press and hold** "0" until double signal
- 2. Enter 6 digit current user code (es: 2-0-4-0-6-0)
- 3. Enter 6 digit new code (es: 2-6-9-7-4-5)
- 4. Enter again 6 digit new code (es: 2-6-9-7-4-5)
- 5. Code has been changed

*In case of any error (long signal) the old code remains valid.* 

### **ATTENTION: try new code with door open**

### **BASIC USER INSTALLATION**

- 1. **Press and hold** "1" until double signal
- 2. Enter Manager code
- 3. Enter new Basic User 6 digit user code (es: 0-7-0-6-1-3)
- 4. Enter again new Basic User 6 digit user code (es: 0-7-0- 6-1-3)
- 5. Basic User code has been installed: try new code with door open

*In case of any error (long signal) Basic User code has not been installed.*

## **Delete the basic user**

- 1. **Press and hold** "3" until double signal
- 2. Enter Manager code
- 3. Basic User code has been deleted.

## **Time Delay programming**

**Time Delay:** waiting time before being able to open the lock

**Opening window:** time available to enter the code at the end of the Time Delay

To set the Time Delay and the opening window time, proceed as follows:

- 1. **Press and hold** "3" until double signal
- 2. Enter Manager code (double signal).
- 3. Enter **Time Delay** (2 digits, from 00 to 99 minutes) and **open window** values (2 digits, from 0 to 99 minutes).

*Example: 0205 to set 2 minutes time delay and 5 minutes open window.*

4. Confirm time delay and open window values.

*NOTE: Time Delay can be increased at any moment, can be decreased only during open window. To delete Time Delay set 0001 and confirm 0001*

### **Self diagnostic**

To verify the correct functioning of the keyboard, proceed as follows:

- 1. **Press and hold** "5" until double signal.
- 2. Press each key consecutively 1-2-3-4-5-6-7-8-9-0 :

**Double signal:** key properly working

**Long signal:** damaged key

*If no acoustig signal is emitted after pressing and holding 5, the lock is not properly connected to the keypad or the cable is damaged*

### **Low battery signal**

A series of signals indicates that the battery is weak and must be replaced. Only use brand new 9V ALKALINE batteries.

*If the battery is exhausted and does not allow opening, follow the instructions for replacing it.*

*The lock is equipped with a non-volatile memory: even with the battery removed it will keep programming.*

## **REPLACING THE BATTERY**

- 1. Open the battery compartment located in the lower part of the keyboard
- 2. Gently pull the battery out of the compartment
- 3. Disconnect the battery, making sure to hold the connector firmly to avoid detaching the cables from the connector
- 4. Connect a new **9V Alkaline battery**
- 5. Insert the new battery into the compartment
- 6. Close the plastic cover